# 

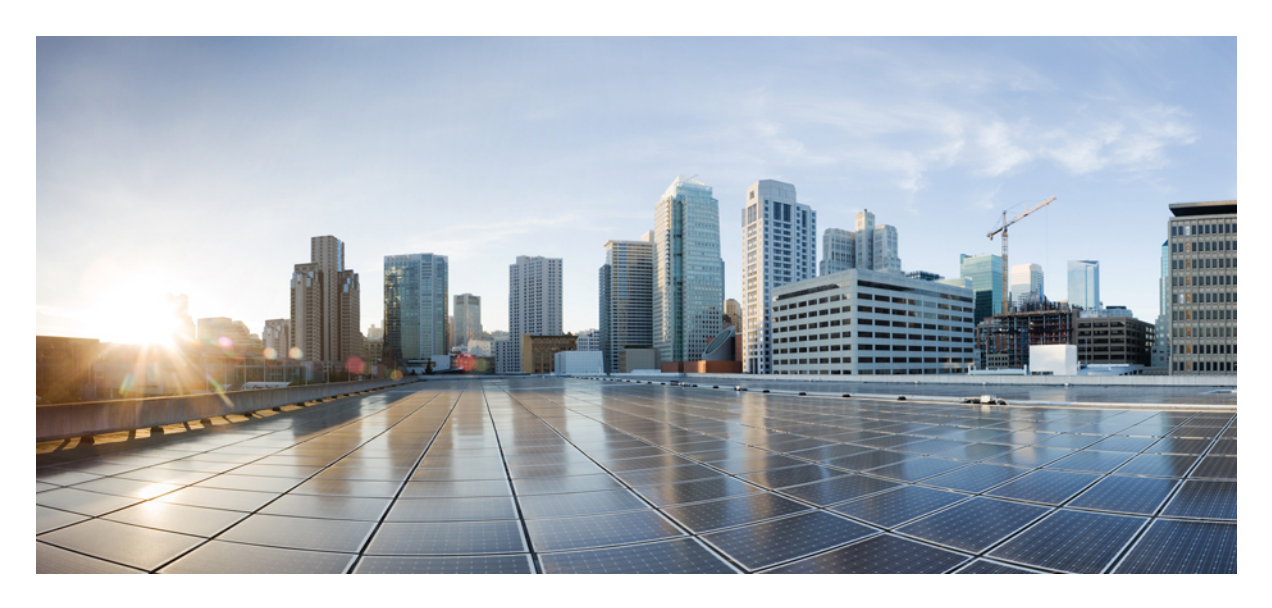

# **Monitoring Metrics Using the Prometheus Node Exporter**

**New and Changed [Information](#page-1-0) 2** [Monitoring](#page-1-1) Metrics **2** [Monitoring](#page-1-2) Metrics Using the CLI **2** [Monitoring](#page-2-0) Metrics Using the REST API **3** <span id="page-1-0"></span>**Revised: April 7, 2022**

# **New and Changed Information**

The following table provides an overview of the significant changes up to this current release. The table does not provide an exhaustive list of all changes or of the new features up to this release.

**Table 1: New Features and Changed Information**

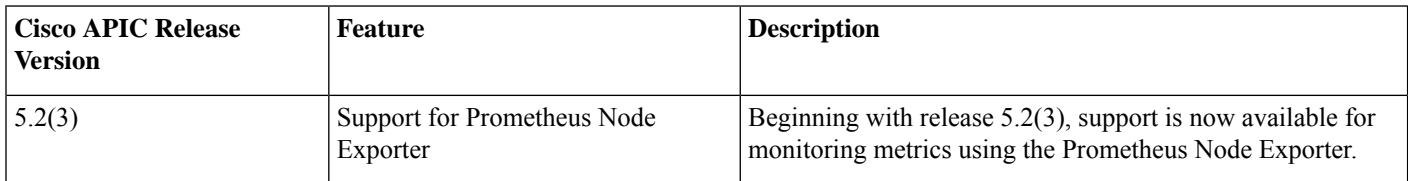

## <span id="page-1-1"></span>**Monitoring Metrics**

Beginning with release 5.2(3), support is available for monitoring metrics for Cisco APIC using the Prometheus Node Exporter. The Prometheus Node Exporter provides visibility to a wide variety of hardware and kernel-related metrics, where it collects technical information from Linux nodes, such as CPU, disk, and memory statistics. For overview information on the Prometheus Node Exporter, see:

<https://prometheus.io/docs/introduction/overview/>

If your Cisco APIC is running on release 5.2(3) or later, the Prometheus Node Exporter is automatically available by default.

#### <span id="page-1-2"></span>**Guidelines and Limitations**

Both HTTP and HTTPS are supported for monitoring metrics using the Prometheus Node Exporter with Cisco APIC.

# **Monitoring Metrics Using the CLI**

#### **Procedure**

**Step 1** Enter the following commands to enter the appropriate configuration mode:

```
apic1# config
apic1(config)# comm-policy default
apic1(config-comm-policy)#
```
- **Step 2** Enter the appropriate command to read the node exporter metrics for HTTP or HTTPS service.
	- For HTTP service:

```
apic1(config-comm-policy)# http
apic1(config-http)#
```
• For HTTPS service:

```
apic1(config-comm-policy)# https
apic1(config-https)#
```
**Step 3** Enter the node-exporter-enable command to enable the Prometheus Node Exporter. For example:

apic1(config-http)# **node-exporter-enable**

**Step 4** After you have enabled the Prometheus Node Exporter, enter the no node-exporter-enable command to disable it. For example:

apic1(config-http)# **no node-exporter-enable**

## <span id="page-2-0"></span>**Monitoring Metrics Using the REST API**

These procedures describe how to enable the Prometheus Node Exporter to monitor metrics using the REST API.

#### **Procedure**

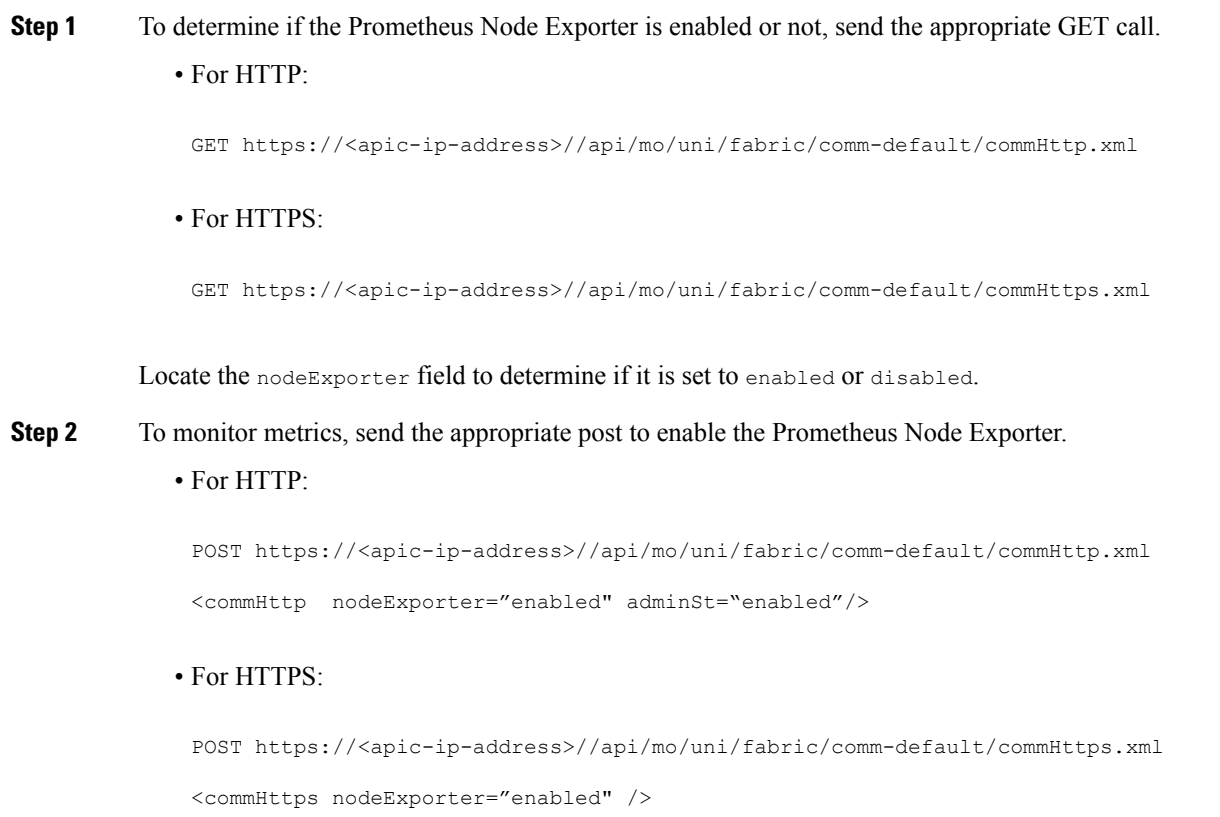

**Step 3** To view the metrics using REST API, send the appropriate GET call.

#### • For HTTP:

GET http://<apic-ip-address>//nodeexporter/metrics

#### • For HTTPS:

GET https://<apic-ip-address>//nodeexporter/metrics

#### Output similar to the follows is displayed:

```
# HELP go_gc_duration_seconds A summary of the GC invocation durations.
# TYPE go_gc_duration_seconds summary
go_gc_duration_seconds{quantile="0"} 3.8996e-05
go_gc_duration_seconds{quantile="0.25"} 4.5926e-05
```
#### **Step 4** To disable the Prometheus Node Exporter, send the appropriate post.

#### • For HTTP:

```
POST https://<apic-ip-address>//api/mo/uni/fabric/comm-default/commHttp.xml
<commHttp nodeExporter="disabled" />
```
#### • For HTTPS:

```
POST https://<apic-ip-address>//api/mo/uni/fabric/comm-default/commHttps.xml
<commHttps nodeExporter="disabled" />
```
THE SPECIFICATIONS AND INFORMATION REGARDING THE PRODUCTS REFERENCED IN THIS DOCUMENTATION ARE SUBJECT TO CHANGE WITHOUT NOTICE. EXCEPT AS MAY OTHERWISE BE AGREED BY CISCO IN WRITING, ALL STATEMENTS, INFORMATION, AND RECOMMENDATIONS IN THIS DOCUMENTATION ARE PRESENTED WITHOUT WARRANTY OF ANY KIND, EXPRESS OR IMPLIED.

The Cisco End User License Agreement and any supplemental license terms govern your use of any Cisco software, including this product documentation, and are located at: <http://www.cisco.com/go/softwareterms>.Cisco product warranty information is available at <http://www.cisco.com/go/warranty>. US Federal Communications Commission Notices are found here <http://www.cisco.com/c/en/us/products/us-fcc-notice.html>.

IN NO EVENT SHALL CISCO OR ITS SUPPLIERS BE LIABLE FOR ANY INDIRECT, SPECIAL, CONSEQUENTIAL, OR INCIDENTAL DAMAGES, INCLUDING, WITHOUT LIMITATION, LOST PROFITS OR LOSS OR DAMAGE TO DATA ARISING OUT OF THE USE OR INABILITY TO USE THIS MANUAL, EVEN IF CISCO OR ITS SUPPLIERS HAVE BEEN ADVISED OF THE POSSIBILITY OF SUCH DAMAGES.

Any products and features described herein as in development or available at a future date remain in varying stages of development and will be offered on a when-and if-available basis. Any such product or feature roadmaps are subject to change at the sole discretion of Cisco and Cisco will have no liability for delay in the delivery or failure to deliver any products or feature roadmap items that may be set forth in this document.

Any Internet Protocol (IP) addresses and phone numbers used in this document are not intended to be actual addresses and phone numbers. Any examples, command display output, network topology diagrams, and other figures included in the document are shown for illustrative purposes only. Any use of actual IP addresses or phone numbers in illustrative content is unintentional and coincidental.

The documentation set for this product strives to use bias-free language. For the purposes of this documentation set, bias-free is defined as language that does not imply discrimination based on age, disability, gender, racial identity, ethnic identity, sexual orientation, socioeconomic status, and intersectionality. Exceptions may be present in the documentation due to language that is hardcoded in the user interfaces of the product software, language used based on RFP documentation, or language that is used by a referenced third-party product.

Cisco and the Cisco logo are trademarks or registered trademarks of Cisco and/or its affiliatesin the U.S. and other countries. To view a list of Cisco trademarks, go to this URL: [www.cisco.com](https://www.cisco.com/c/en/us/about/legal/trademarks.html) go [trademarks.](https://www.cisco.com/c/en/us/about/legal/trademarks.html) Third-party trademarks mentioned are the property of their respective owners. The use of the word partner does not imply a partnership relationship between Cisco and any other company. (1721R)

© 2021 Cisco Systems, Inc. All rights reserved.

aludu CISCO.

Cisco Systems, Inc. San Jose, CA 95134-1706 USA

**Americas Headquarters Asia Pacific Headquarters Europe Headquarters** CiscoSystems(USA)Pte.Ltd. Singapore

CiscoSystemsInternationalBV Amsterdam,TheNetherlands

Cisco has more than 200 offices worldwide. Addresses, phone numbers, and fax numbers are listed on the Cisco Website at www.cisco.com/go/offices.